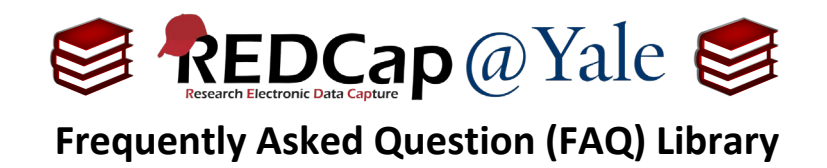

# *How do I calculate the interval between two dates?*

You can use the *datediff function* in a calculated field to compute the interval (days, weeks, etc.) between two dates.

**Pro Tip:** Before you set up the datediff calculation, set the field validation for your source data. The function will not work if your source fields are not validated as dates.

------------------------------------------------------------------------------------------------------------------------------------

**Syntax for Calculation Equation:** datediff ([date1], [date2], "units", "dateformat", returnSignedValue)

- 1. **Options for "units":**
	- "y" (years, 1 year =  $365.2425$  days)
	- "M" (months,  $1$  month = 30.44 days)
	- "d" (days)
	- "h" (hours)
	- "m" (minutes)
	- "s" (seconds)

## **2. Options for "dateformat":**

The "dateformat" parameter must be "ymd", "mdy", or "dmy" which refer to the format of BOTH date/time fields as Y-M-D, M-D-Y, or D-M-Y, respectively. If not defined, it will default to "ymd".

## **3. Options for "returnSignedValue":**

The parameter "returnSignedValue" must be either true or false (lowercase) and denotes whether you want the returned result to be either signed (have a minus in front if negative) or unsigned (absolute value), in which the default value is false, which returns the absolute value of the difference.

## **If returnSignedValue is set to true:**

• The result will be negative if [date1] is larger than [date2].

## **If returnSignedValue is set to false:**

- The result will ALWAYS be a positive number.
- The order of the dates in the equation does not matter because the resulting value will always be positive (the + sign is implied and not displayed).

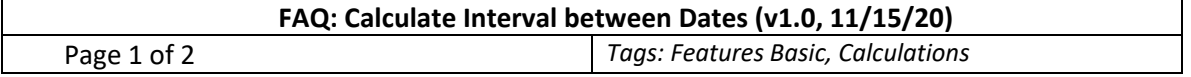

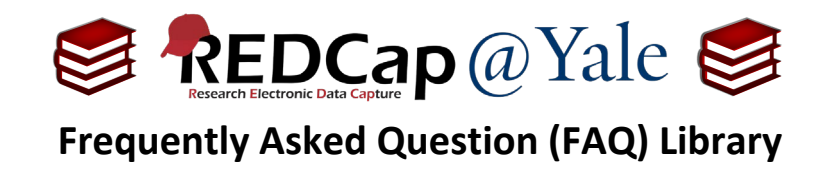

Example**:**

**Step 1**: Set up the source fields with date validation.

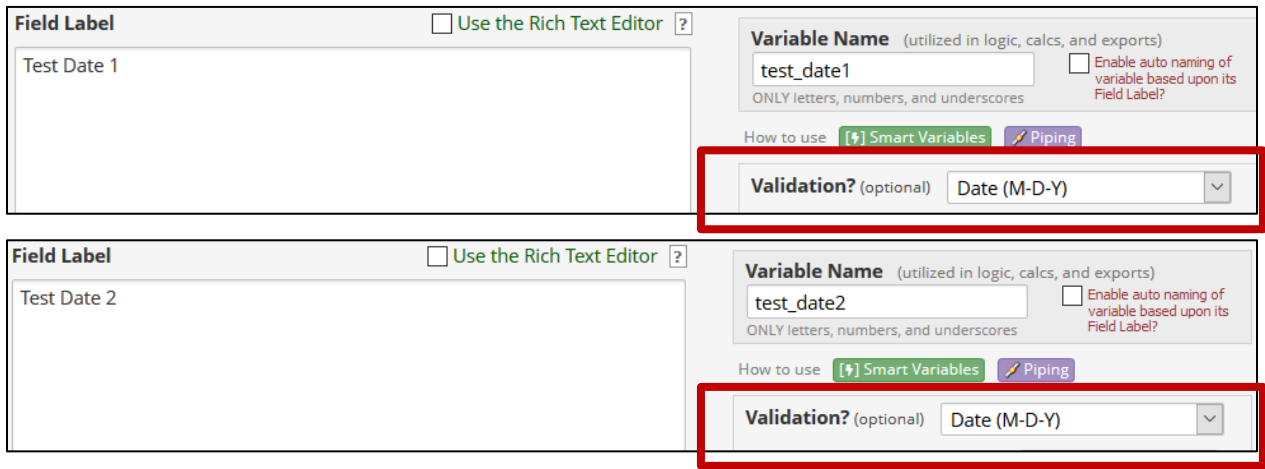

Step 2: Set up the calculated field with the appropriate syntax.

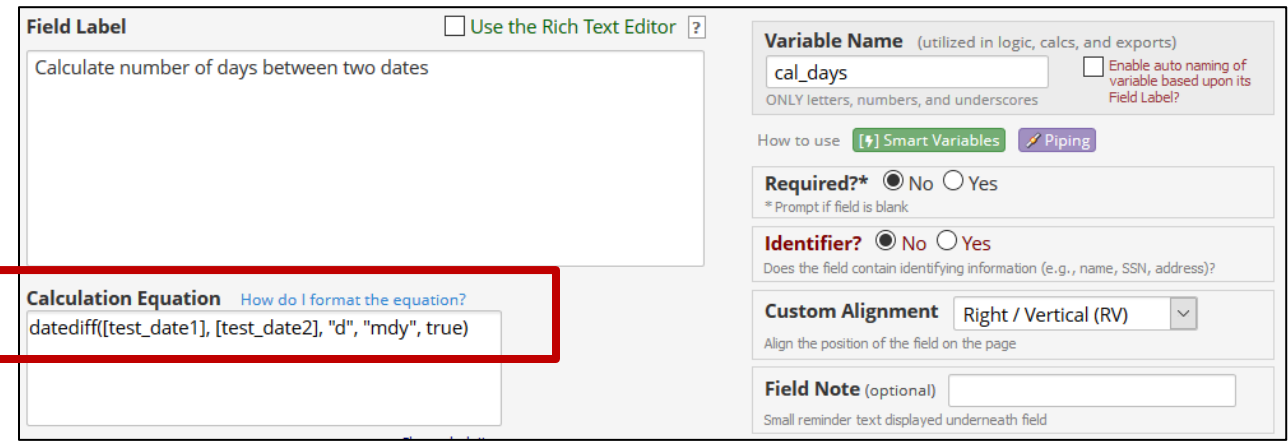

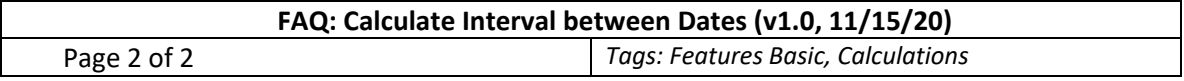